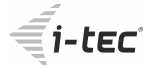

# **MySafe USB 3.0 M.2 SSD External Case**

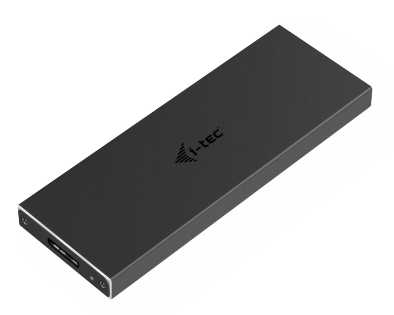

**User's guide Gebrauchsanweisung Uživatelská příručka Užívateľská príručka Instrukcje obsługi Vartotojo vadovas**

#### **ENGLISH**

Read carefully the user manual before assembly installation - commissioning. Protect yourself and avoid damaging your equipment.

#### **DEUTSCH**

Lesen Sie unbedingt die Gebrauchsanweisung vor Aufstellung – Installation – Inbetriebnahme. Dadurch schützen Sie sich und vermeiden Schäden an Ihrem Gerät.

#### **ČESKY**

Pečlivě si přečtěte uživatelskou příručku před montáží – instalací – uvedením do provozu. Ochráníte tím sebe a vyvarujete se poškození Vašeho zařízení.

#### **POLSKI**

Przeczytaj uważnie instrukcję przed montażem / podłączeniem / użytkowaniem, aby ustrzec się przed obrażeniami a urządzenie przed uszkodzeniem.

#### **SLOVENSKY**

Každopádne si prečítajte užívateľskú príručku pred zložením - inštaláciou - uvedením do prevádzky. Ochránite sa tým a vyvarujete sa škodám na Vašom prístroji.

#### **LIETUVOS**

Prieš montavimą-instaliavimą-eksploatavimą išsamiai perskaitykite vartotojo vadovą. Tuo apsaugosite save ir išvengsite Jūsų įrenginio pažeidimo.

# i-tec MySafe USB 3.0<br>M.2 SSD External Case

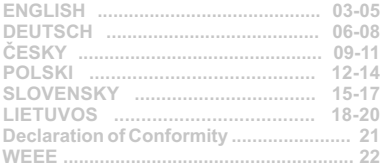

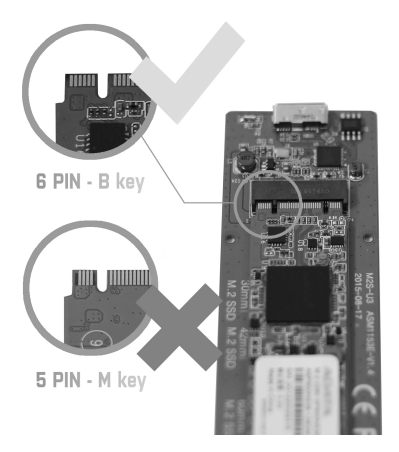

# **SPECIFICATION**

**ENGLISH** 

- External USB 3.0 case for M.2 B-Key SATA Based SSD (NGFF) discs
- Transferrable interface: 1x USB 3.0
	- Compatible with M.2 B-Key SATA Based SSD (NGFF) discs with sizes 2230, 2242, 2260, 2280
	- Reversely compatible with USB 2.0 interface
	- It supports the transfer rates: SuperSpeed (5 Gbps) / HighSpeed (480 Mbps) / FullSpeed (12 Mbps) / LowSpeed (1.5 Mbps)
	- It supports the Plug & Play function
	- $\bullet$  Active LED diode indicating the case state (lights is connected, twinkles – record/reading is going on)
	- Power supply 5V, 900mA
	- $\cdot$  Weight:  $44 g$ <br> $\cdot$  Dimensions:
	- Dimensions:  $110 \times 40 \times 9$  mm

#### **SYSTEM REQUIREMENTS**

- Windows XP/Vista/7/8/8.1/10 32/64bit, Mac OS 10.x and higher – automatic installation of drivers from the system
- A free USB port (in order to ensure maximum usage of the M.2 disc's speed, we recommend a free USB 3.0 port).

#### **M.2 DISC HARDWARE INSTALLATION**

Go on according to the following instructions:

1) Screw out 2 pcs of screws on the connector side of the case and take off the cover.

2) Take out the motherboard.

3) Insert M.2 disc so that the slot in the disc corresponds to the slot on the M.2 connector. After that, screw up the M.2 disc on the opposite side to the motherboard. Insert the motherboard together with the M.2 disc back and screw up the pair of the screws.

4) Connect a USB cable to the case. Now the device is ready for using.

**ENGLISH**

# **SOFTWARE INSTALLATION**

**Windows XP/Vista/7/8/8.1/10 32/64bit or Mac OS 10.x and higher**

After connecting the device to a computer, detection and automatic installation of drivers from the system will be performed.

*Remark: The case surface can be warmed up during operation. It is a usual operational feature and doesn't mean a defect. This warming-up is caused by cooling the electronics inside the case. We recommend not covering the case by things.* 

*Remarks: To ensure correct function of the device, firstly it is necessary to format the disc. Proceed according to the below mentioned instructions.*

#### **FORMATTING ANEW HDD**

1) Click with the right button on . Desktop".

- 2) Select ..Administrate".
- $3)$  Click on . Disc administration".

4) Select HDD with the marking "Unassigned" or "Uninitialized" and with the specified capacity of the inserted disc (usually a number lower by same digit places is displayed).

5) Provided the disc is not initialized, click on the left field by the right button and select "Initialize disc".

6) Click with the right button on the area of the disc and select .New simple bunch", click on .Next".

7) Leave the maximum bunch size and click on "Next".

 $8)$  Select . Assign a letter of the unit and click on . Next ".

9) Select Format the bunch with the following setting" (leave the initial settings). Click on "Next" and "Finish".

10) HDD will be formatted. The duration of formatting depends on the HDD size; afterwards the HDD will be viewable in the system.

# **PACKAGE CONTENT**

- External case for M.2 disc
- USB 3.0 cable (35 cm)
- Screwdriver
	- User's quide

# **FAQ**

ENGLISH

**Question:** The operation system hasn't detected the case.

**Answer:** Connect the device to other USB port.

**Question:** M.2 disc is not viewable in the system. **Answer:** Please sure that M.2 has been formatted.

**Question:** After connecting to the Express card, the case is not sufficiently powered up (the case doesn't start rotation, and is not detected in the operation system).

**Answer:** Connect up an auxiliary power supply for the Express card.

**Question:** The case cover is heated up during operation.

**Answer:** Heating up of the cover, mainly during intensive recording, is a usual feature and doesn't mean a defect. The cover cools down the inside electronics of the case and M.2 disc. We recommend ensuring an access for air into the case and don't cover it unnecessarily by other things.

#### **SPEZIFIKATION**

- Externes USB 3.0 Gehäuse für M.2 B-Key SATA Based SSD (NGFF) Festplatten
- ź Übertragungsschnittstelle: 1x USB 3.0
- Kompatibel zu M.2 B-Key SATA Based SSD (NGFF) Festplatten von der Größe 2230, 2242, 2260, 2280
- ź Rückwärts kompatibel zu Schnittstelle USB 2.0
- Unterstützung von Übertragungsgeschwindigkeiten: SuperSpeed (5 Gbps) / HighSpeed (480 Mbps) / FullSpeed (12 Mbps) / LowSpeed (1.5 Mbps)
- Unterstützung von Funktion Plug & Play
- Aktive LED Kontrollleuchte, die den Stand des Gehäuses anzeigt (leuchtet –Angeschlossen, olinkt – Lesen/Schreiben)
- Versorgung 5V, 900mA
- Gewicht: 44 g
- Maße: 110 x 40 x 9 mm

#### **SYSTEMANFORDERUNGEN**

- Windows XP/Vista/7/8/8.1/10 32/64bit, Mac OS 10.x und höher – automatische Treiberinstallation vom System
- Freier USB-Port (um die maximale Geschwindigkeit der M.2 Festplatte auszunutzen, empfehlen wir einen freien USB 3.0 Port).

#### **H A R D WA R E I N S TA L L AT I O N D E R M . 2 FESTPLATTE**

Befolgen Sie die nachfolgenden Anweisungen:

1) Schrauben Sie die 2 Schrauben an der Konnektorseite des Gehäuses aus und nehmen Sie den Deckel ab.

2) Nehmen Sie die Grundplatte heraus.

3) Legen Sie die M.2 Festplatte so ein, dass der Ausschnitt an der Festplatte dem Ausschnitt am M.2 Konnektor entspricht. Dann schrauben Sie die M.2 Festplatte auf der anderen Seite zur Grundplatte.

븻

Legen Sie sie zusammen mit M.2 Festplatte zurück und verschrauben Sie die beiden Schrauben. 4) Schließen Sie das USB-Kabel an das Gehäuse. Nun

ist das Gerät betriebsbereit.

#### **SOFTWAREINSTALLATION**

#### **Windows XP/Vista/7/8/8.1/10 32/64bit oder Mac OS 10.x und höher**

Nach dem Geräteanschluss an den Computer werden die Treiber vom Betriebssystem erkannt und automatisch installiert.

*Bem.: Im Betrieb kann die Oberfläche des Gehäuses warm werden. Es ist eine übliche Betriebseigenschaft. Sie stellt keinen Fehlzustand dar. Auf diese Weise wird die Elektronik im Gehäuse gekühlt. Wir empfehlen, das Gehäuse nicht mit Gegenständen abzudecken.* 

*Bem.: Damit das Gerät richtig funktioniert, ist es nötig, die Festplatte zu formatieren. Befolgen Sie die nachfolgenden Anweisungen:*

#### **FORMATIEREN DER NEUEN FESTPLATTE**

1) Klicken Sie mit der rechten Maustaste auf "Mein Computer".

2) Wählen Sie "Bearbeiten".

3) Klicken Sie auf "Festplattenverwaltung".

4) Wählen Sie die Festplatte, bei der "nichtzugeordnet" beziehungsweise "nicht initialisiert" und die Kapazität der eingelegten Festplatte entspricht (es wird um ein paar Reihen weniger angezeigt).

5) Wenn die Festplatte nicht initialisiert ist, klicken Sie mit der rechter Maustaste im linken Feld und wählen Sie "Festplatte initialisieren".

6) Klicken Sie mit der rechter Maustaste auf den Bereich der Festplatte und wählen Sie "Neuer einfacher Bund", klicken Sie auf"Weiter".

7) Die Größe des Bundes lassen Sie auf Maximum

8) Wählen Sie "Buchstaben der Einheit zuordnen" und klicken Sie auf "Weiter".

9) Wählen Sie "Bund mit folgender Einstellung

formatieren" (belassen sie die Werkseinstellung). Klicken Sie auf "Weiter" und "Beenden".

10) HDD wird formatiert. Die Formatierungszeit hängt von der Größe der Festplatte ab. Danach ist die Festplatte im System sichtbar.

#### **LIEFERUMFANG**

- Externes Gehäuse für M.2 Festplatte
- USB 3.0 Kabel (35cm)
- **Schraubenzieher**
- **Gebrauchsanweisung**

#### **FAQ**

**Frage:** Das Gehäuse wird im Betriebssystem nicht angezeigt.

**Antwort:** Schließen Sie das Gerät an einen anderen USB-Port an.

**Frage:** M.2 Festplatte ist im System nicht sichtbar. **Antwort:** Überprüfen Sie, ob sie formatiert ist.

**Frage:** Nach dem Anschluss an Express Karte wird das Gehäuse nicht genügend versorgt (beginnt nicht sich zu drehen, wird vom BS nicht erkannt).

Antwort: Schließen Sie die Zusatzversorgung für die Express Karte an.

**Antwort:** Deckel des Gehäuses wird im Betrieb warm.

**Antwort:** Erwärmen des Deckels vor allem bei einem intensiven Datenschreiben ist eine übliche Eigenschaft und stellt keinen Fehlzustand dar. Über den Deckel werden die innere Elektronik des Gehäuses und die M.2 Festplatte gekühlt.

Wir empfehlen dem Gehäuse Luftzugang zu sichern und es nicht unnötigerweise mit anderen Gegenständen zuzudecken.

#### **i-tec MySafe USB 3.0 M.2**

#### **SPECIFIKACE**

- · Externí USB 3.0 rámeček pro M.2 B-Key SATA Based SSD (NGFF) disky
	- ź Přenosové rozhraní: 1x USB 3.0
	- Kompatibilní s M.2 B-Key SATA Based SSD (NGFF) disky velikostí 2230, 2242, 2260, 2280
	- ź Zpětně kompatibilní s rozhraním USB 2.0
	- · Podpora přenosových rychlostí: SuperSpeed (5 Gbps) / HighSpeed (480 Mbps) / FullSpeed (12 Mbps) / LowSpeed (1.5 Mbps)
	- Podpora funkce Plug & Play
	- Aktivní LED dioda indikující stav rámečku (svítí – je připojen, bliká – probíhá zápis/čtení)
	- · Napájení 5V, 900mA
	- $\cdot$  Hmotnost: 44 g
	- $\cdot$  Rozměry: 110 x 40 x 9 mm

# **SYSTÉMOVÉ POŽADAVKY**

- Windows XP/Vista/7/8/8.1/10 32/64bit, Mac OS 10.x a vyšší – automatická instalace ovladačů ze systému
- ź Volný USB port (pro maximální využití rychlosti M.2 disku doporučujeme volný USB 3.0 port).

# **HARDWAROVÁ INSTALACE M.2 DISKU**

Postupujte dle následujících pokynů:

1) Vyšroubujte 2 šroubky na konektorové straně rámečku a sejměte kryt.

2) Vyjměte základní desku.

3) Vložte M.2 disk tak, aby výřez v disku o d p o v í d a l výřezu na M.2 konektoru. Poté M.2 disk na opačné straně přišroubujte k základní desce. Tu vložte i s M.2 diskem zpět a zašroubujte dvojici šroubků.

4) Připojte USB kabel k rámečku. Nyní je zařízení připraveno k použití.

#### **SOFTWAROVÁ INSTALACE**

**Windows XP/Vista/7/8/8.1/10 32/64bit nebo Mac OS 10.x a vyšší**

#### **Quick Start**

Po připojení zařízení k počítači dojde k detekci a automatickému nainstalování ovladačů ze systému.

*Pozn.: Při provozu může docházet k zahřívání povrchu rámečku. Toto je běžná provozní vlastnost a není na závadu. Takto se chladí elektronika uvnitř rámečku. Doporučujeme rámeček nezakrývat předměty.* 

*Pozn.: Pro správnou funkci zařízení je třeba disk nejprve naformátovat. Postupujte podle pokynů uvedených níže.*

# **FORMÁTOVÁNÍ NOVÉHO HDD**

1) Klikněte pravým tlačítkem na "Tento počítač".

- 2) Zvolte "Spravovat".
- 3) Klikněte na "Správa disků".
- 4) Zvolte HDD, u kterého je uvedeno "Nepřiřazeno" případně "Neinicializováno" a udaná kapacita vloženého disku (zobrazeno bývá o několik řádů míň).

5) Pokud není disk inicializován, klikněte v levém poli pravým tlačítkem a zvolte "Inicializovat disk".

6) Pravým tlačítkem klikněte na oblast disku a zvolte "Nový jednoduchý svazek", klikněte na "Další".

7) Velikost svazku ponechejte na maximu a klikněte na "Další".

8) Zvolte "Přiřadit písmeno jednotky" a klikněte na "Další".

9) Zvolte "Naformátovat svazek s následujícím nastavením" (ponechejte výchozí nastavení). Klikněte na "Další" a "Dokončit".

10) Proběhne naformátování HDD. Doba formátování je závislá na velikosti HDD, poté je HDD v systému viditelný.

# **OBSAH BALENÍ**

- Externí rámeček pro M.2 disk
- \* USB 3.0 kabel (35cm)
- ź Šroubovák
- ź Uživatelská příručka

#### **i-tec MySafe USB 3.0 M.2**

# **FAQ** 03**ČESKY**

**Otázka:** Rámeček se nedetekuje v operačním systému.

**Odpověď:** Zapojte zařízení do jiného USB portu.

**Otázka:** M.2 disk není v systému viditelný. Odpověď: Ujistěte se, že je M.2 naformátovaný.

**Otázka:** Po připojení k Express kartě není rámeček dostatečně napájen (neroztočí se, nedetekuje se v OS).

**Odpověď:** Zapojte přídavné napájení pro Express kartu.

**Otázka:** Kryt rámečku se při provozu zahřívá.

**Odpověď:** Zahřívání krytu zejména při intenzivním zápisu dat je běžnou vlastností a není na závadu. Pomocí krytu se chladí vnitřní elektronika rámečku a M.2 disk. Doporučujeme zajistit přístup vzduchu k rámečku a zbytečně jej nezakrývat jinými předměty.

# **SPECYFIKACJA**

- ź Zewnętrzna obudowa USB 3.0 na dyski M.2 B-Key SATABased SSD (NGFF)
- Interfeis: 1x USB 3.0
- ź Kompatybilność z dyskami M.2 B-Key SATA Based SSD (NGFF) typu 2230, 2242, 2260, 2280
- Wsteczna kompatybilność z USB 2.0
- · Predkość transferu: SuperSpeed (5 Gbps) / HighSpeed (480 Mbps) / FullSpeed (12 Mbps) / LowSpeed (1.5 Mbps)
- Plug & Play
- Aktywna dioda LED sygnalizuje status obudowy (świeci – podłączenie, miganie – w trakcie zapisu/odczytu)
- Zasilanie 5V, 900mA
- $\cdot$  Waga: 44 g
- $\cdot$  Wymiary:  $110 \times 40 \times 9$  mm

#### **WYMAGANIASYSTEMOWE**

- Windows XP/Vista/7/8/8.1/10 32/64bit, Mac OS 10.x oraz nowsze – automatyczna instalacja sterowników z system.
- Wolny port USB (aby uzyskać maksymalną prędkość dysku M.2 zalecamy korzystanie z wolnego portu USB 3.0).

#### **INSTALACJADYSKU M.2**

Postępuj wg poniższej instrukcji:

1) Odkręć 2 śrubki z obudowy po stronie ze złączami i zdejmij przykrywkę.

2) Wyjmij płytę główną.

3) Umieść dysk M.2 aby złącze dysku pasowało do złącza M.2. Przykręć dysk do płyty głównej poprzeciwnej stronie. Umieść płytę główną razem z dyskiem M.2 w obudowie i przykręć śrubki.

4) Podłącz kabel USB do obudowy. Można zacząć używać urządzenie.

**POLSKI**

#### **INSTALACJA PROGRAMOWA**

#### **Windows XP/Vista/7/8/8.1/10 32/64bit LUB Mac OS 10.x oraz nowsze**

Po podłączeniu do komputera system sam automatycznie wykryje urządzenie I zainstaluje sterowniki.

*Uwaga: Powierzchnia obudowy podczas jej pracy może nagrzewać się. Jest to normalna właściwość i nie oznacza defektu. Nagrzewanie spowodowane jest chłodzeniem elektroniki wewnątrz obudowy. Zalecamy aby obudowa nie była przykrywana innymi rzeczami.* 

*Uwaga: W celu zapewnienia prawidłowej pracy urządzenia należy w pierwszej kolejności sformatować dysk. Postępuj zgodnie z poniższymi wskazówkami.* 

#### **FORMATOWANIE NOWEGO DYSKU**

1) Kliknij prawym przyciskiem myszy "Komputer"

2) Wybierz "Zarządzaj".

3) Kliknij na "Zarządzanie dyskami".<br>4) Wybierz zaznaczony dysk

zaznaczony dysk "Nieprzypisany" lub "Niezainicjowany" z odpowiednią pojemnością (pokazywana wartość jest nieznacznie niższa).

5) Umieszczony dysk nie jest zainicjowany, kliknij prawym przyciskiem myszy w lewym obszarze i wybierz "Żainicjuj dysk".

6) Kliknij prawym przyciskiem myszy na obszar dysku i wybierz "nowy wolumen prosty" i kliknij "Dalej".

7) Ustaw rozmiar wolumenu na maksimum, a następnie kliknij "Dalej".

8) Wybierz "Przypisz literę dysku" i kliknij "Dalej".

9) Wybierz "Format wolumenu z następującymi ustawieniami" (pozostaw ustawienia domyślne). Kliknij "Dalej" i "Zakończ".

10) HDD zostanie sformatowany. Czas formatowania zależny jest od pojemności dysku; po sformatowaniu dysk będzie widoczny w systemie.

# **ZAWARTOŚĆ OPAKOWANIA**

- ź Obudowa zewnętrzna na dyski M.2
- $\cdot$  Kabel USB 3.0 (35cm)
- **Śrubokret**
- Instrukcia

## **FAQ**

**Pytanie:** Dysk nie jest widoczny w systemie.. **Odpowiedź:** Spróbuj podłączyć dysk do innego portu USB

**Pytanie:** Dysk M.2 nie jest widoczny w systemie.

**Odpowiedź:** Upewnij się czy dysk M.2 jest sformatowany.

**Pytanie:** Po podłączeniu do Express card, obudowa nie jest odpowiednio zasilana (nie pracuje, nie jest widoczna w systemie).

**Odpowiedź:** Podłącz zewnętrzne zasilanie do Express card.

**Pytanie:** Obudowa bardzo się nagrzewa podczas pracy.

**Odpowiedź:** Nagrzewanie się obudowy podczas pracy, a w szczególności podczas zapisu, jest normalną cechą i nie świadczy o uszkodzeniu. Jest to efekt chłodzenia wewnętrznej elektroniki oraz dysku M.2. Zalecamy aby obudowa miała dostęp do powierza, aby nie była przykrywana innymi rzeczami.

# **ŠPECIFIKÁCIE**

- Externý USB 3.0 rámček pre M.2 B-Key SATA Based SSD (NGFF) disky
- $\cdot$  Prenosové rozhranie: 1x USB 3.0
- **SLOVENSKY**SLOVENSKY Kompatibilný s M.2 B-Key SATA Based SSD (NGFF) diskami veľkosť 2230, 2242, 2260, 2280
	- ź Spätne kompatibilný s rozhraním USB 2.0
	- · Podpora prenosových rýchlostí: SuperSpeed (5 Gbps) / HighSpeed (480 Mbps) / FullSpeed (12 Mbps) / LowSpeed (1.5 Mbps)
	- Podpora funkcie Plug & Play
	- · Aktívna LED dióda indikujúca stav rámčeku (svieti – je pripojený, bliká – prebieha zápis/čítanie)
	- Napájanie 5V, 900mA
	- $\cdot$  Hmotnosť: 44 g
	- $\cdot$  Rozmery: 110  $\times$  40  $\times$  9 mm

# **SYSTÉMOVÉ POŽIADAVKY**

- Windows XP/Vista/7/8/8.1/10 32/64bit, Mac OS 10.x a vyšší – automatická inštalácia ovládačov zo systému
- ź Voľný USB port (pre maximálne využitie rýchlosti M.2 disku doporučujeme voľný USB 3.0 port).

# **HARDWAROVÁ INŠTALÁCIAM.2 DISKU**

Postupujte podľa nasledujúcich pokynov:

1) Odskrutkujte 2 skrutky na konektorovej strane rámčeku a zložte kryt.

2) Vyberte základnú dosku.

3) Vložte M.2 disk tak, aby výrez v disku zodpovedal výrezu na M.2 konektore. Potom M.2 disk na opačnej strane priskrutkujte k základnej doske. Tú vložte i s M.2 diskom späť a zaskrutkujte dvojicu skrutiek.

4) Pripojte USB kábel k rámčeku. Teraz je zariadenie pripravené na použitie.

# **SOFTWAROVÁ INŠTALÁCIA**

**Windows XP/Vista/7/8/8.1/10 32/64bit alebo Mac OS 10.x a vyšší**

Po pripojení zariadenia k počítaču dôjde k detekcii a automatickému nainštalovaniu ovládačov zo systému. **SLOVENSKY**

*Pozn.: Pri prevádzke môže dochádzať k zahrievaniu povrchu rámčeku. Toto je bežná prevádzková vlastnosť a nie je na závadu. Takto sa chladí elektronika vo vnútri rámčeku. Doporučujeme rámček nezakrývať predmetmi.* 

*Pozn.: Pre správnu funkciu zariadenia je treba disk najprv naformátovať. Postupujte podľa pokynov uvedených nižšie.*

# **FORMÁTOVANIE NOVÉHO HDD**

1) Kliknite pravým tlačidlom na "Tento počítač".

2) Zvoľte "Spravovať".

3) Kliknite na "Správa diskov".

4) Zvoľte HDD, pri ktorom je uvedené "Nepriradené" prípadne "Neinicializované" a udaná kapacita vloženého disku (zobrazená býva o niečo nižšia).

5) Pokiaľ nie je disk inicializovaný, kliknite v ľavom poli pravým tlačidlom a zvoľte "Inicializovať disk".

6) Pravým tlačidlom kliknite na oblasť disku a zvoľte "Nový jednoduchý zväzok", kliknite na "Ďalší".

7) Veľkosť zväzku ponechajte na maxime a kliknite na "Ďalší".

8) Zvoľte "Priradiť písmeno jednotky" a kliknite na "Ďalší".

9) Zvoľte "Naformátovať zväzok s nasledujúcim nastavením" (ponechajte základné nastavenie). Kliknite na "Ďalší" a "Dokončiť".

10) Prebehne naformátovanie HDD. Doba formátovania je závislá na veľkosti HDD, potom je HDD v systéme viditeľný.

#### **i-tec MySafe USB 3.0 M.2**

#### **OBSAH BALENIA**

- Externý rámček pre M.2 disk
- USB 3.0 kábel (35cm)
- Skrutkovač
- ź Užívateľská príručka

# **FAQ**

**Otázka:** Rámček sa nedetekuje v operačnom systéme.

**Odpoveď:** Zapojte zariadenie do iného USB portu.

**Otázka:** M.2 disk nie je v systéme viditeľný. **Odpoveď:** Uistite sa, že je M.2 naformátovaný.

**Otázka:** Po pripojení k Express karte nie je rámček dostatočne napájaný (neroztočí sa, nedetekuje sa v OS).

**Odpoveď:** Zapojte prídavné napájanie pre Express kartu.

**Otázka:** Kryt rámčeku sa pri prevádzke zahrieva.

**Odpoveď:** Zahrievanie krytu hlavne pri intenzívnom zápise dát je bežnou vlastnosťou a nie je na závadu. Pomocou krytu sa chladí vnútorná elektronika rámčeku a M.2 disk. Doporučujeme zaistiť prístup vzduchu k rámčeku a zbytočne ho nezakrývať inými predmetmi.

#### **SPECIFIKACIJA**

- ź Išorinis USB 3.0 rėmelis diskams M.2 B-Key SATABased SSD (NGFF)
- Perdavimų sąsaja: 1x USB 3.0
- Suderinamas su M.2 B-Key SATA Based SSD (NGFF) diskais, kurių dydis 2230, 2242, 2260, 2280
- $\cdot$  atgaliniu būdu suderinama su sasaja USB 2.0
- · Perdavimo greičiu palaikymas: SuperSpeed (5 Gbps) / HighSpeed (480 Mbps) / FullSpeed (12 Mbps) / LowSpeed (1.5 Mbps)
- Palaikymas funkcijos Plug & Play
- Aktyvi LED lemputė rodo rėmelio būkle (dega yra prijungtas, mirksi – vyksta įrašas/skaitymas)
- Ikrovimas 5V, 900mA
- $\cdot$  Svoris: 44 g
- $\cdot$  Matmenys: 110 x 40 x 9 mm

#### **SYSTEMOS REIKALAVIMAI**

- Windows XP/Vista/7/8/8.1/10 32/64bit, Mac OS 10.x ir aukštesnė – valdikliai iš sistemos instaliuojasi automatiškai
- Laisvas USB prievadas (maksimaliam greičio naudojimui M.2 disko rekomenduojame laisvą USB 3.0 prievadą).

#### **HARDWARE INSTALIACIJADISKO M.2**

Vadovaukitės toliau pateiktais nurodymais:

1) Atsukite 2 varžtus rėmelio jungties pusėje ir nuimkite dangtį.

2) Išimkite pagrindinę plokštę

3) Įdėkite diską M.2 taip, kad išpjova diske atitiktų jungties M.2 išpjovai. Po to diską M.2 kitoje pusėje priveržkite varžtais prie pagrindinės plokštės. Plokštę su M.2 disku įdėkite atgal į vietą ir priveržkite du varžtus.

4) Prie rėmelio prijunkite USB kabelį. Įrenginys paruoštas naudojimui.

**LIETUVOS**

#### **SOFTWARE INSTALIACIJA**

#### **Windows XP/Vista/7/8/8.1/10 32/64bit arba Mac OS 10.x ir aukštesnė**

**Prijungus įrenginį prie kompiuterio bus rasti valdikliai ir** automatiškai instaliuoti iš sistemos.

*Pastaba: Eksploatacijos metu rėmelio paviršius gali įkaisti. Tai yra įprasta eksploatacinė savybė ir nelaikoma defektu. Taip yra aušinama elektronika rėmelio viduje. Rekomenduojame neuždengti rėmelio daiktais.*

*Pastaba: Kad įrenginys veiktų teisingai pirmiausia reikia diską suformatuoti. vadovaukitės toliau pateiktais nurodymais.*

#### **NAUJO HDD FORMATAVIMAS**

1) Dešiniuoju mygtuku paspauskite ties "Šis kompiuteris".

2) Pasirinkite "Administruoti".

3) paspauskite ties "Diskų administravimas".

4) Pasirinkite HDD, prie kurio yra pažymėta "Nepriskirta" arba "Neinicijuota" ir yra nurodyta disko galia (įprastai rodoma keliomis eilutėmis mažiau).

5) Jeigu diskas nėra inicijuotas, paspauskite kairiajame lauke dešiniuoju mygtuku ir pasirinkite "Inicijuoti diską".

6) dešiniuoju mygtuku paspauskite ties disku ir pasirinkite "Naujas paprastas tomas", paspauskite ties "Kita".

7) Palikite tomo dydį ant Maksimalaus ir paspauskite ties "Kitas".

8) Pasirinkite "Priskirti bloko raide" ir paspauskite ties "Kitas".

9) Pasirinkite "Formatuoti tomą su sekančiu nustatymu" (palikite pradinį nustatymą). Paspauskite ties "Kitas" ir "Užbaigti".

10) Įvyks formatavimas HDD. Formatavimo laikas priklauso nuo HDD dydžio, po to HDD yra sistemoje matomas.

# **PAKUOTĖS SUDĖTYJE**

- ź Išorinis rėmelis diskui M.2
- USB 3.0 kabelis (35cm)
- Atsuktuvas
- Vartotojo vadovas

#### **FAQ**

**Klausimas:** Rėmelis neaptink amas operacinėje sistemoje.

Atsakymas: liunkite įrenginį į kitą USB prievadą.

**Klausimas:** M.2 diskas sistemoje nematomas.

Atsakymas: Įsitikinkite, kad diskas M.2 yra suformatuotas.

**Klausimas:** Prisijungus prie Express kartos rėmelis nėra pakankamai maitinamas (nesisuka, OS nematomas).

**Atsakymas:** Prijunkite papildomą Express kortos maitinimą.

**Klausimas:** Rėmelio dangtis eksploatacijos metu įkaista.

**Atsakymas:** Dangčio įkaitimas aktyviai įrašant duomenis yra įprastas ir nelaikomas defektu. Su dangčio pagalba aušinama vidinė rėmelio elektronika ir diskas M.2. Rekomenduojame užtikrinti oro cirkuliaciją rėmelyje ir be reikalo jo neuždengti kitais daiktais.

#### **EU Declaration of Conformity/ EU Konformitätserklärung / EU Prohlášení o shodě / EU Prehlásenie o zhode / EU Declaracja zgodności**

**Manufacturer, Der Hersteller, Výrobce, Výrobca, Producent:** ComDis s.r.o., Kalvodova 2, 709 00 Ostrava - Mariánské Hory, Czech Republic

declares that this product / erklärt hiermit, dass das Produkt / tímto prohlašuje, že výrobek / týmto prehlasuje, že výrobok / deklaruje, że produkt

**Product, Bezeichnung, Název, Názov, Nazwa:** i-tec MYSAFE M.2 External Case USB 3.0 for M.2 SATAbased SSD (NGFF) **Model, Modell, Model, Model, Model:** MYSAFEM2 / K16N **Determination, Bestimmung, Určení, Určenie, Opcje:** 

Product is determined for using in PC as equipment. Das Produkt ist für Austattung und als Zubehör von Computern bestimmt. Výrobek je určen pro přístrojové vybavení a jako příslušenství do počítačů. Výrobok je určený pre prístrojové vybavenie a jako príslušenstvo do počítačov. Produkt jest przeznaczony do współpracy z komputerem jako akcesorium.

 Meets the essential requirements according to / es entspricht den Anforderungen der Richtlinien / splňuje tyto požadavky / spĺňa tieto požadavky / spełnia następujace wymagania EMC directive 2014/30/EU, RoHS directive 2011/65/EU:

**EMI (For Radio parameters, Für Radioparamater, Pro Rádiové parametry, Pre Rádiové parametre, Dla parametrów Radiowych):** EN 55022:2010+AC:2011; EN 61000-3-2:2014,EN 61000-3-3:2013

**EMS (For EMC, Für EMC, Pro EMC, Pre EMC, Dla Kompatybilności elektromagnetycznej):** EN 55024:2010, IEC 61000-4-2:2009 **RoHS:** EN62321-1:2013

and it is safety under conditions of standard application / und ist sicher bei standardmäßiger Nuttzung / a je bezpečný za podmínek obvyklého použití / a je bezpečný za podmienok obvyklého použitia / oraz jest produktem bezpiecznym przy standardowym wykorzystywaniu.

**Additional information, Ergänzende Angaben, Doplňující informace, Doplňujúce informácie, Dodatkowe informacje:** Identification Mark, Identifikationskennzeichen, Identifikační značka, Identifikačná značka, Znak identyfikacyjny:

Ostrava 31.10.2016 Ing. Lumír Kraina

 *Executive Name and Signature, Geschäftsführer, Jednatel, Konatel, Nazwisko osoby upowaznionej* 

#### **European Union Only**

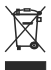

#### **Note: Marking is in compliance with EU WEEE Directive**

#### English

This equipment is marked with the above recycling symbol. It means that at the end of the life of the equipment you must dispose of it separately at an appropriate collection point and not place it in the normal domestic unsorted waste stream. This wil benefit the environment for all. (European Union only)

#### Deutsch

Dieses Produkt trägt das Recycling-Symbol gemäß der EU-Richtinie 2002/96/EC. Das bedeutet, dass das Gerät am Ende der Nutzungszeit bei einer kommunalen Sammelstelle zum recyceln abgegeben werden muss, (kostenloss). Eine Entsorgung über den Haus-/Restmüll ist nicht gestattet. Dies ist ein aktiver Beitrag zum Umweltschutz. (Nur innerhalb der EU)

#### Čeština

Toto zařízení je označeno výše uvedeným recyklačním symbolem. To znamená, že na konci doby života zařízení musíte zajistit, aby bylo uloženo odděleně na sběrném místě, zřízeném pro tento účel a ne na místech určených pro ukládání běžného netříděného komunálního odpadu. Přispěje to ke zlepšení stavu životního prostředí nás všech. (Pouze pro Evropskou unii)

#### Polski

To urządzenie oznakowane jest specjalnym symbolem odzysku. Pookresie użytkowania trzeba je zwrócic do odpowiedniego punktu zbiörki i nie wolno umiestczać go razem z nieposortowanymi odpadami. Takie dzialanie przyniese korzyść dla środowiska. (Tylko w Unii Europejskiej)

#### Lietuvių

Šis gaminys yra pažymėtas specialiu atliekų tvarkymo ženklu. Baigus eksploataciją, gaminys turi būti atiduotas į atitinkamą surinkimo punktą ir negali būti šalinamas kartu su nerūšiuojamomis atliekomis. Tokie Jūsų veiksmai prisidės prie aplinkos apsaugos. (Tiktai Europos Sąjungoje)

**www.i-tec-usa.com www.i-tec-world.com www.i-tec.cz www.i-tec-europe.eu www.i-tec.pl www.i-tec.sk**